## Lien Waiver

Click on the "Open Jobs" button select the customer then click "Reports" once in main menu double click "Lien Waiver" and the report will be generated .

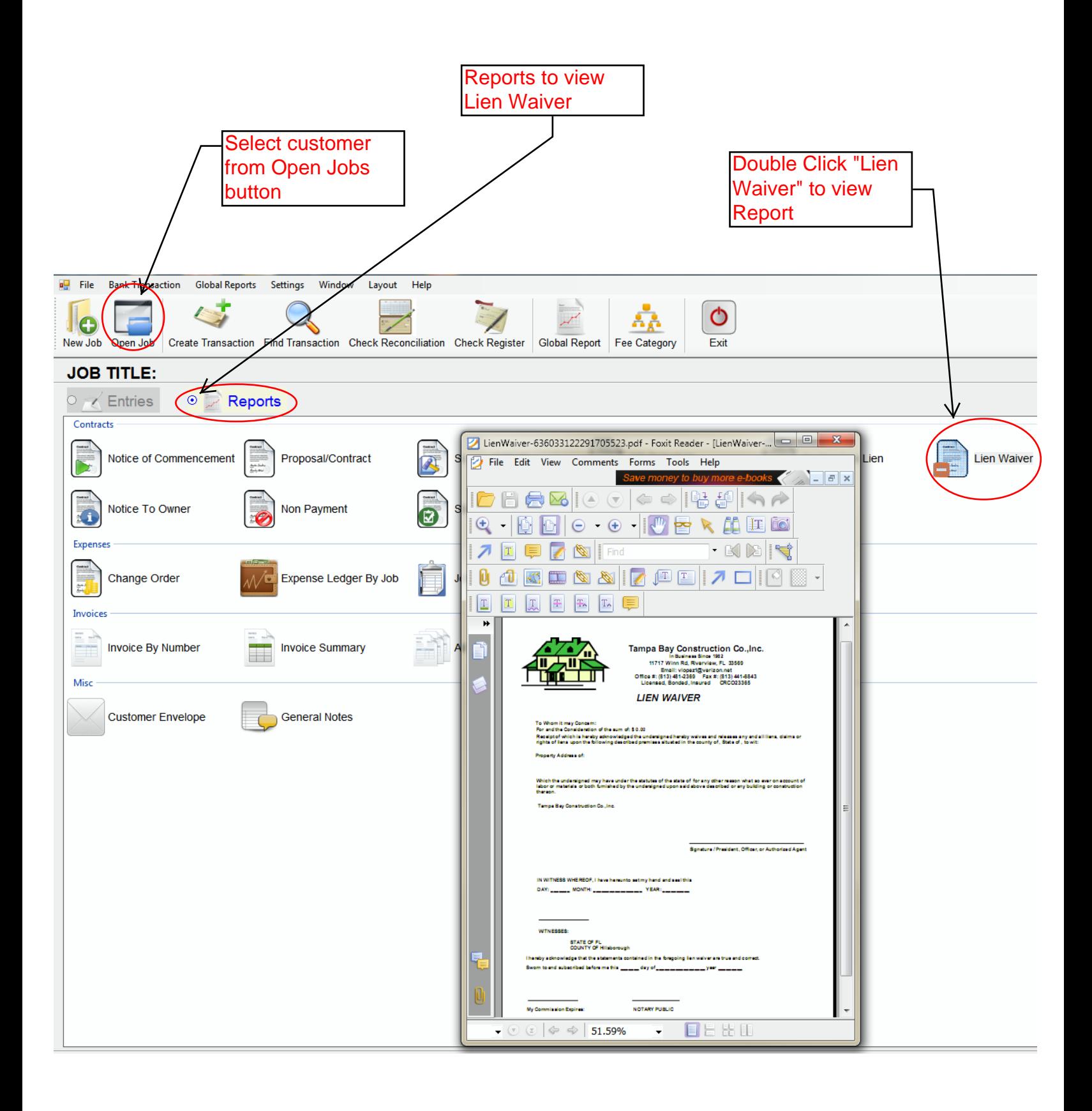